# Laser Data Viewer Users Guide

*Copyright © 2016 by Select Calibration Inc. All rights reserved.*

# **Table of Contents**

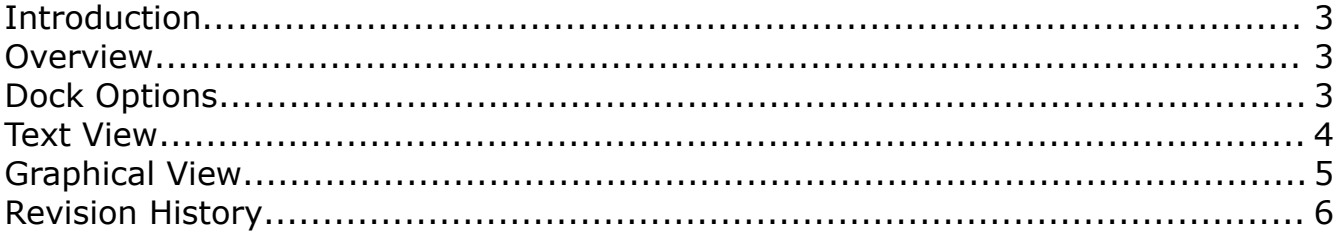

## <span id="page-2-0"></span>**Introduction**

The Laser Data Viewer program is a small utility that will show the contents of laser measurement files from API Sensor and Renishaw. The data from this utility is sorted and averaged so that transferring mean values to other software is very easy.

The Laser Data Viewer is cross platform and can be compiled to run on GNU/Linux, OSX, and Windows.

### <span id="page-2-1"></span>**Overview**

The Laser Data Viewer utility is a single dialog window with a floatable control dock. The view of the data is split into a text and graphical section.

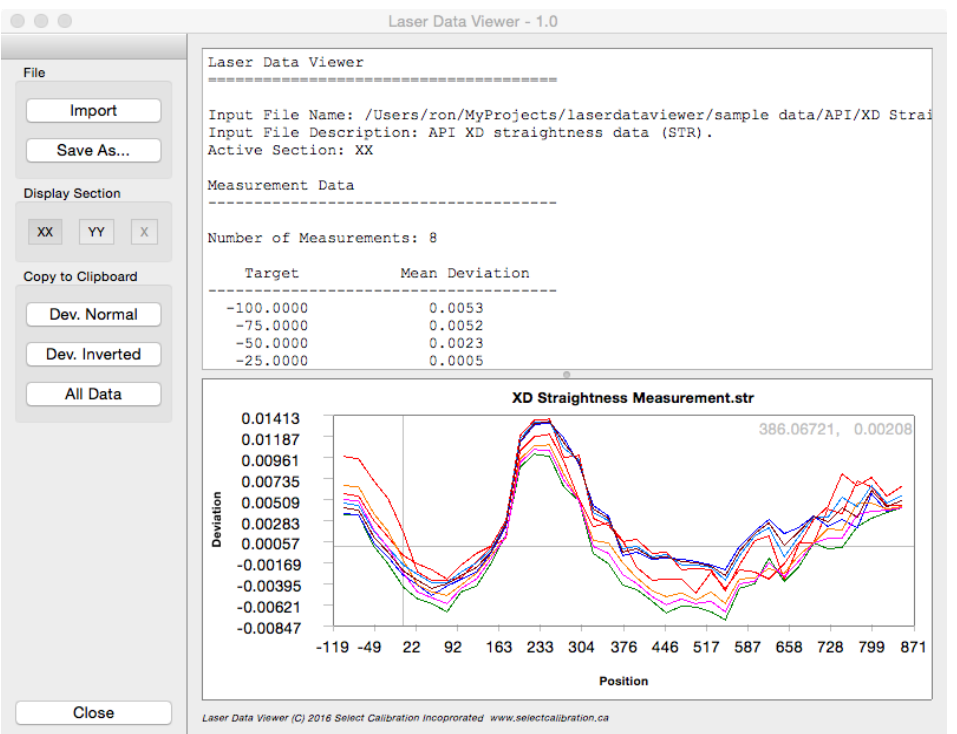

*Illustration 1: The Laser Data Viewer program with an API straightness measurement file loaded. This file contains horizontal and vertical straightness measurements.*

The Laser Data Viewer can import API and Renishaw linear, straightness, and angular files. For API the file extensions are *\*.POS*, *\*.STR*, and *\*.ANG*. For Renishaw these are files with extensions of *\*.RTL*, *\*.RTA*, *\*.STX*, *\*.STY*, and *\*.STZ*.

## <span id="page-3-1"></span>**Dock Options**

The dock control has the following options

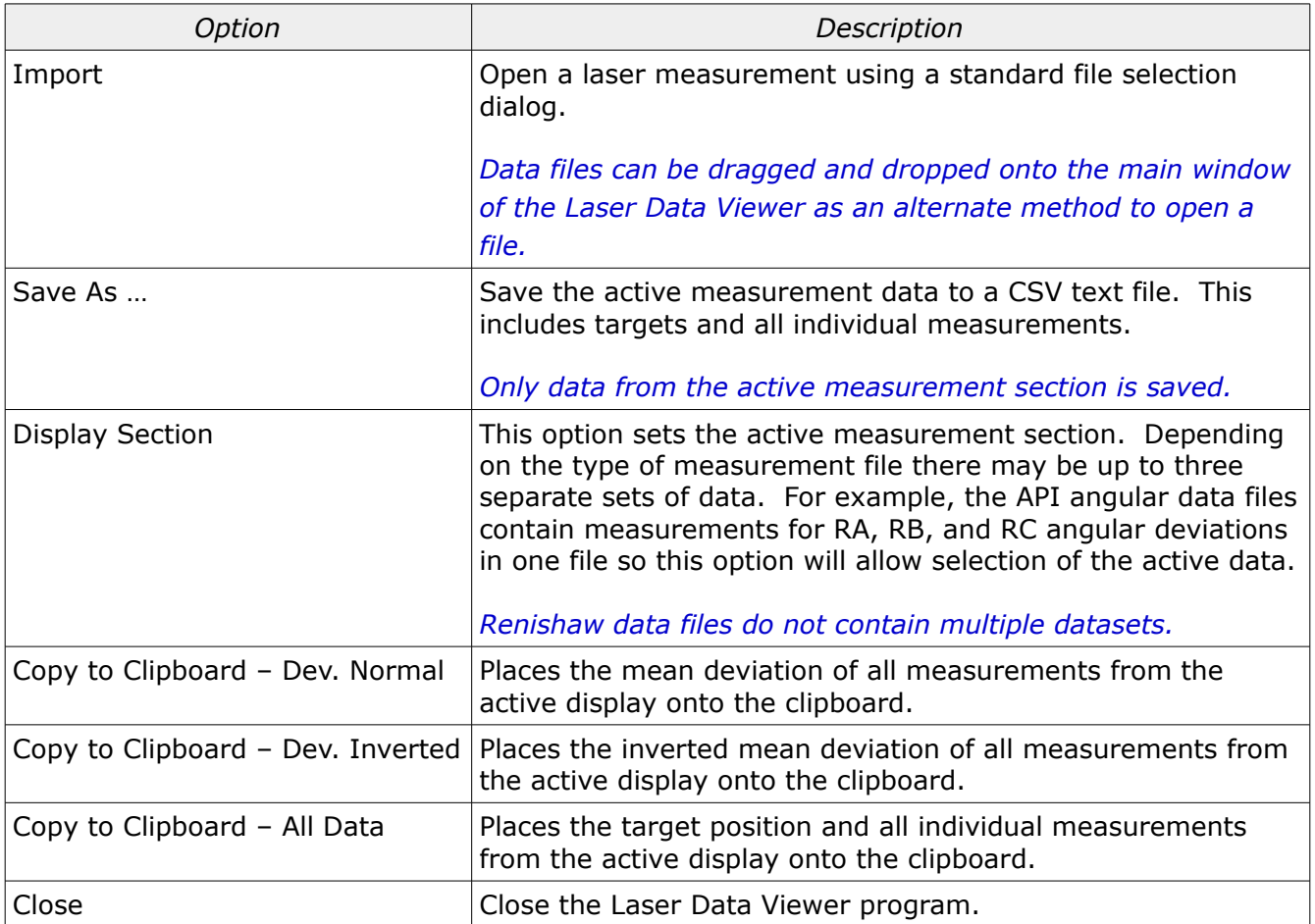

#### <span id="page-3-0"></span>**Text View**

The text display contains variable sections of data depending on the contents of the input file. An example of a typical data display is shown in the following section:

```
Laser Data Viewer
======================================
Input File Name: /Users/ron/MyProjects/laserdataviewer/sample data/API/Demo6D-2.pos
Input File Description: API XD scale data (POS).
Active Section: L1
Environmental Data
--------------------------------------
```
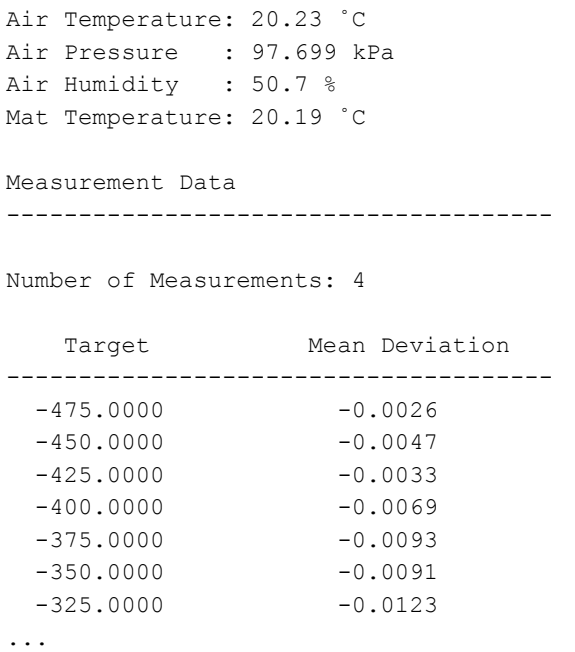

The first section of the text display shows information about the input file and file type. If environmental data exists in the file this information in a separate section. The final part of the text data shows the number of measurement samples followed by all targets and measured deviations.

*For Renishaw files the data units are not decoded; the data is displayed as found in the file. In most cases this will be metric targets (mm) and micrometer deviations (um). For API files the values are converted into metric (mm) for all values.*

### <span id="page-4-0"></span>**Graphical View**

The graphical view of the data shows all the individual measurement datasets. The coordinates of the mouse position is always shown in the upper right of the graphical view of the data allowing for fast approximation of measurement deviations.

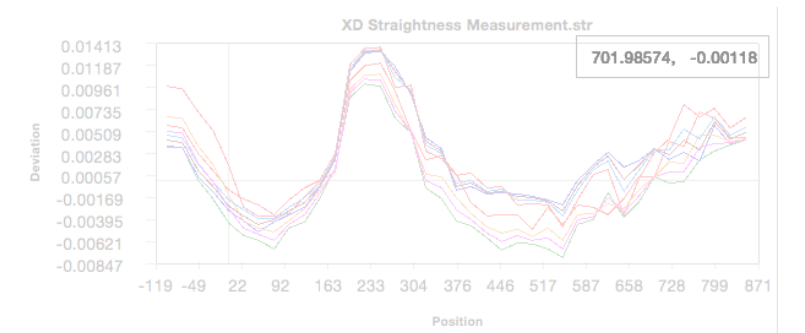

*Illustration 2: Graphical view of data with position coordinates displayed in upper-right of the view.*

# <span id="page-5-0"></span>**Revision History**

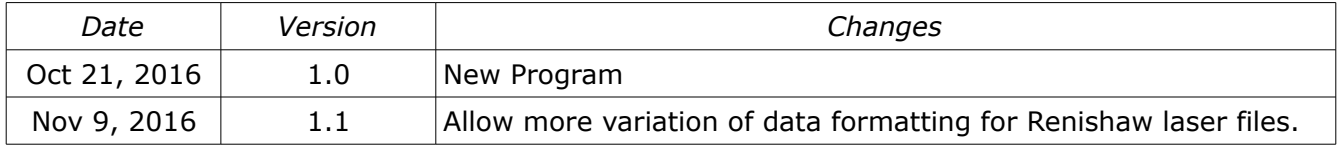